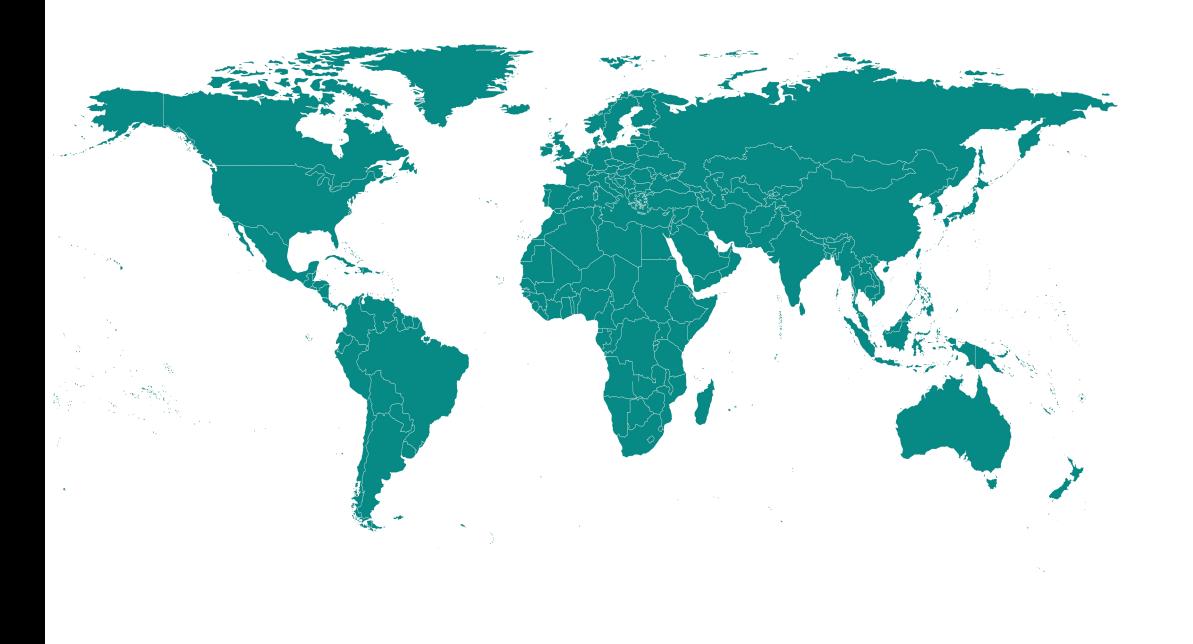

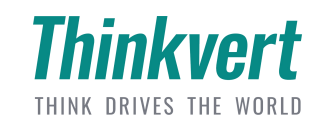

**User Manual** TSS series soft starter

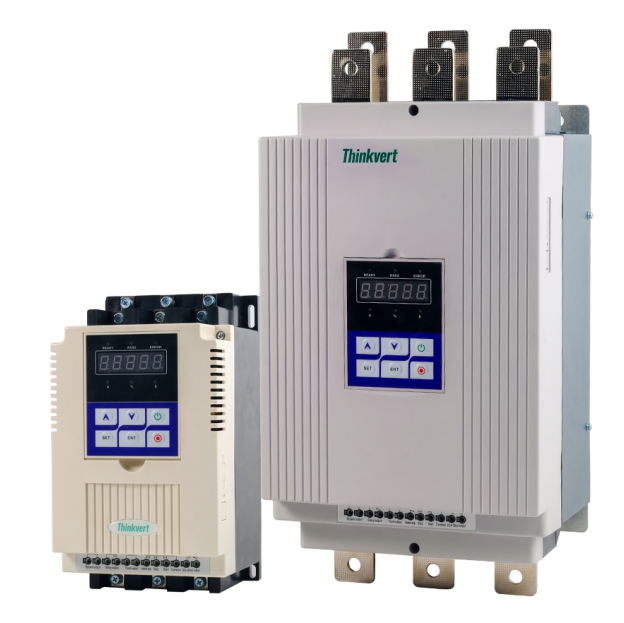

# CONTACT US

# THINKVERT TECHNOLOGY LIMITED

Address:Guangming Industiral Park No.21, Dongcheng Street, Dongguan, P.R.China TEL:0769-33681702 WEB:www.thinkvert.com EMAIL:service@thinkvert.com

# **THINKVERT TECHNOLOGY LIMITED**

www.thinkvert.com

# **Soft Starter User Manual**

Safety Precautions

- 1. The General Description of TSS Series Soft Starter
- 1.1 The Main Function
- 1.2 The Main Characteristics
- 2. Code explanation and Check-up before installation
- 3. Usage Conditions and Installation Directions
- 3.1 The Usage Conditions
- 3.2 The Installation Requirement
- 3.3 The Installation Directions
- 4. Connection and External terminal
- 4.1 The Diagram Connection
- 4.2 The External Terminal
- 4.3 The Diagram of Main Circuit Connection
- 4.4 The Communication Interface
- 5. Control Panel and its Operation
- 5.1 The Operation of Control Panel
- 5.2 Parameter Setting and Explanation
- 5.3 The Functions of "Programmable relay output"
- 5.4 The Function of Automatic Re-start
- 5.5 Directions for other set items
- 5.6 Help Message and Explanation
- 6. Protection Functions and Directions
- 6.1 Protection Functions and Parameters
- 6.2 Protection Classes and Explanations
- 7. Electrical Test and Application
- 7.1 Electrical Test
- 7.2 Starting Modes and Application
- 7.3 Stopping Modes and Application
- 7.4 Application Examples

# **Safety Precautions**

Before installation of the soft starter, please note the following safety precautions

- $\Diamond$  Please check this user manual carefully before installing the product.
- $\sqrt{N}$  Only the technical person is allowed to install the product.
- $\sqrt{N}$  The motor should be correctly matched with the soft starter.
- It is forbidden to connect capacitors to the output terminals (U V W).  $\bigwedge$

Please seal the terminal switch insulation glue after finishing  $\sqrt{N}$  connection.

The soft starter and its enclosure must be reliable grounded.  $\bigwedge$ 

During the maintenance and repair, the input must be power off. $\triangle$ 

# **1. The General Description of TSS Series Soft Starter**

TSS series Soft Starter is new type start-up equipment which integrates electric force and electron techniques computer technique and modern control theory. It is the new generation product to replace the conventional Star-delta Starter, Self-coupling voltage-drop Starter and Magnetic control voltage-drop Starter.

### **1.1 The Main Function**

●This Motor Soft Starter can reduce the starting current of Motor and the

power-distribution capacity to Motor effectively, so it can save the cost.

●It can reduce the starting stress of motor and other loading equipments, so that can lengthen their service life.

● The function of soft stopping can solve effectively the surging problem of inertia system when stopping. The conventional motor starting equipments can not realize it.

●The perfect and reliable protection features, can give the effective protection to the operator's safety as well as the motor and matched equipments.

●The application of intelligent and network technique make the TSS type Soft Starter meet the high -speed development of electrical force automated technique effectively.

### **1.2 The Main Characteristics**

### **Perfect design**

Pretty external shape and structure, perfect and unique functions, simple and reliable operation, every technological is made in the best design.

**TSS series soft starter user manual TSS series soft starter user manual**

### **Reliable and High-grade Quality**

This product is designed according to the computer analog test, has the best electromagnetic compatibility. It is proved to behigh quality by the high-temperature ageing test and jigging test which done before the products out of factory.

### **Complete and Perfect Protection Functions**

Such as offset voltage protection, failure voltage protection, over voltage protection, Motor overheat or starting time over long protection, input or output failure phase and three-phase unbalanced protection, over current, over load and short current protection, unbalanced protection.

### **Having The Decision-Making Intellectual Property of The Product**

Including exterior designing patent, decision-making software copyright, the starting and protection techniques of Motor, and the technology of detecting and debugging

### **The Best Service**

The reliable function and quality is the basic of the best service. Even more, we can supply the special designing and functions of product matched to your need and the timely and perfect usage consulting service.

### **2. Code Explanation and Check-up before Installation**

Please check up the products beforeinstallation, if any problems, please do not hesitate to contact us with any request for additional information. Check-up the type of product whether it is the right one you order.

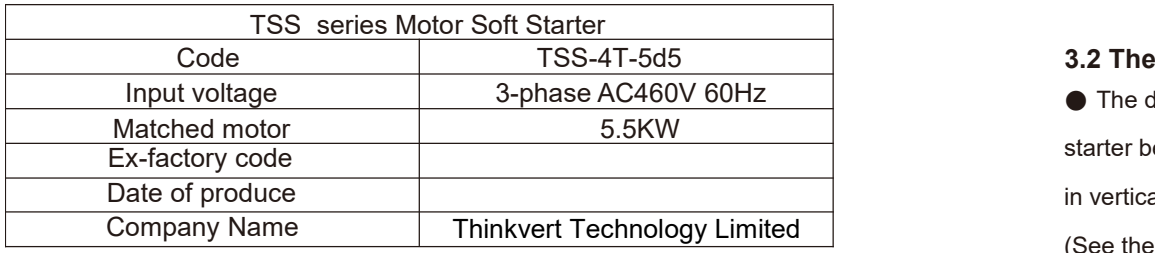

 $\bullet$  Check if any damage to the product because of the transportation, such as the spare parts are apart from the main body or the shell be damage etc.

● Check others, including the Certificate of Soundness, and the User Manual.

# **3. Usage Condition and installation requirement**

It is strict rule for the users to use or install the soft starter according to the requirement; otherwise, it will be in bad result.

# **3.1 The Usage Condition**

**Power Supply:** City power, self-provided power, diesel oil dynamotor,

3-phase alternating current 380V, 480V or 660V±10%, 50Hz or 60Hz.The

power capacity to the soft start must meet the motor starting requirement.

**Motor Matched:** squirrel-case asynchronous motor which power is

matched with the soft starter

**Starting Frequency:** The starting frequency is according to the loads.

**Cooling Mode:** Naturally wind cooling

**Protective Grade:** IP20

**Environment Conditions:** when altitude isless than 2000m, the temperature of the environment should be between  $-25 - 40$ , relative humidity should be less than 90%, no vapor, no flammable, volatile, corrosive gas. No electric dirt, indoor installation, ventilated, vibration isless that 0.5G. Note: Over more, we can manufacture other type soft starters which are used in special conditions, such as explosion-proof type soft starter, lowtemperature type soft starter, or high-voltage type soft starter.

## **3.2 The installation Requirement**

● The direction and distance of installation: To make suret the soft

starter be in good draft and heat dissipation, please install the product

in vertical direction, and be sure the spare around the product is enough.

(See the following diagram 3.1 and 3.2)

 $\bullet$  If the soft starter is installed in a box, please note that the draft is very

good, as well as the above notes.

(See the following diagram 3.3)

# **3.3 The Installation Dimensions**

The outline dimension and installation dimensions of 5.5KW-55KWk

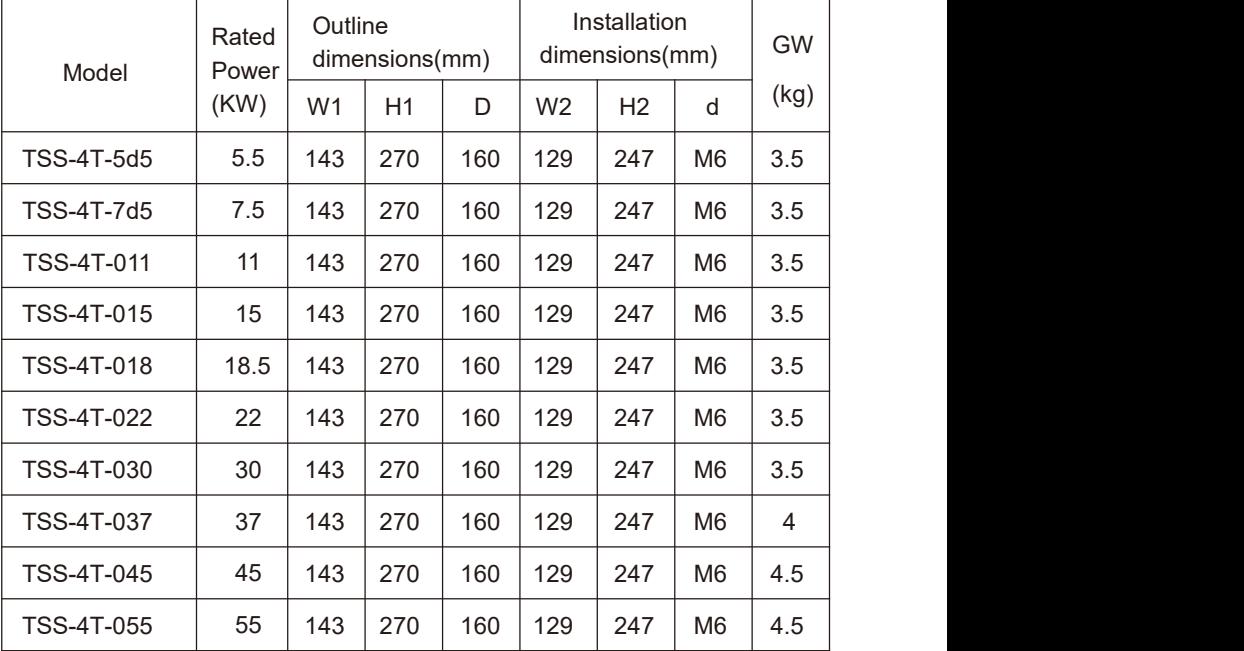

**Note:** The rated power of motor in the above form is the maximum rated value.

generally, the values of matched motor should not be more than this value.

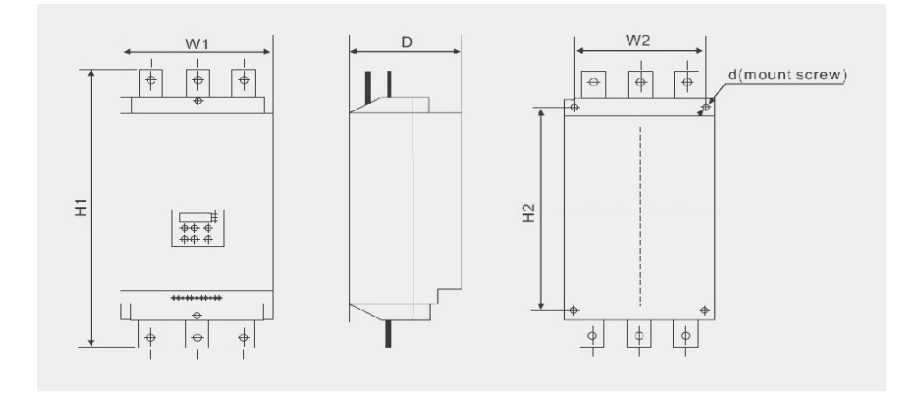

circuit connection: it contains the wiring of 3-phase source input, the output to motor, and the by-pass contactor connection. External terminal connection that is the wire comes from twelve external terminals which including control signal and analogue output signal. Communication connection, there are two communication interfaces; those are RJ-45 standard web line socket and Db6socket which are connected to computer.

# **4.1 The Diagram Connection (See the diagram 4.1)**

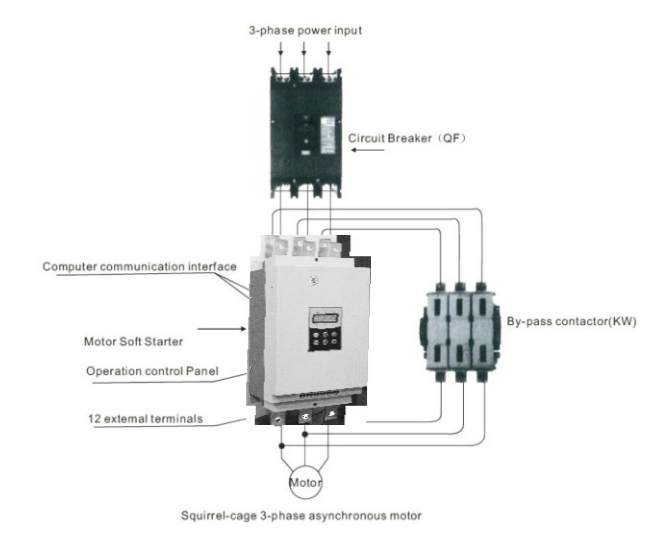

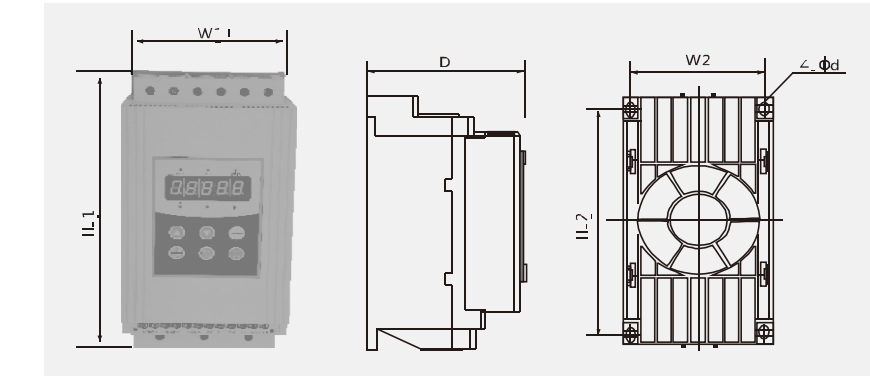

The outlinedDimension and installation dimensions of 75KW-600KW The TSS Soft Starter has three types of connection, as following Main

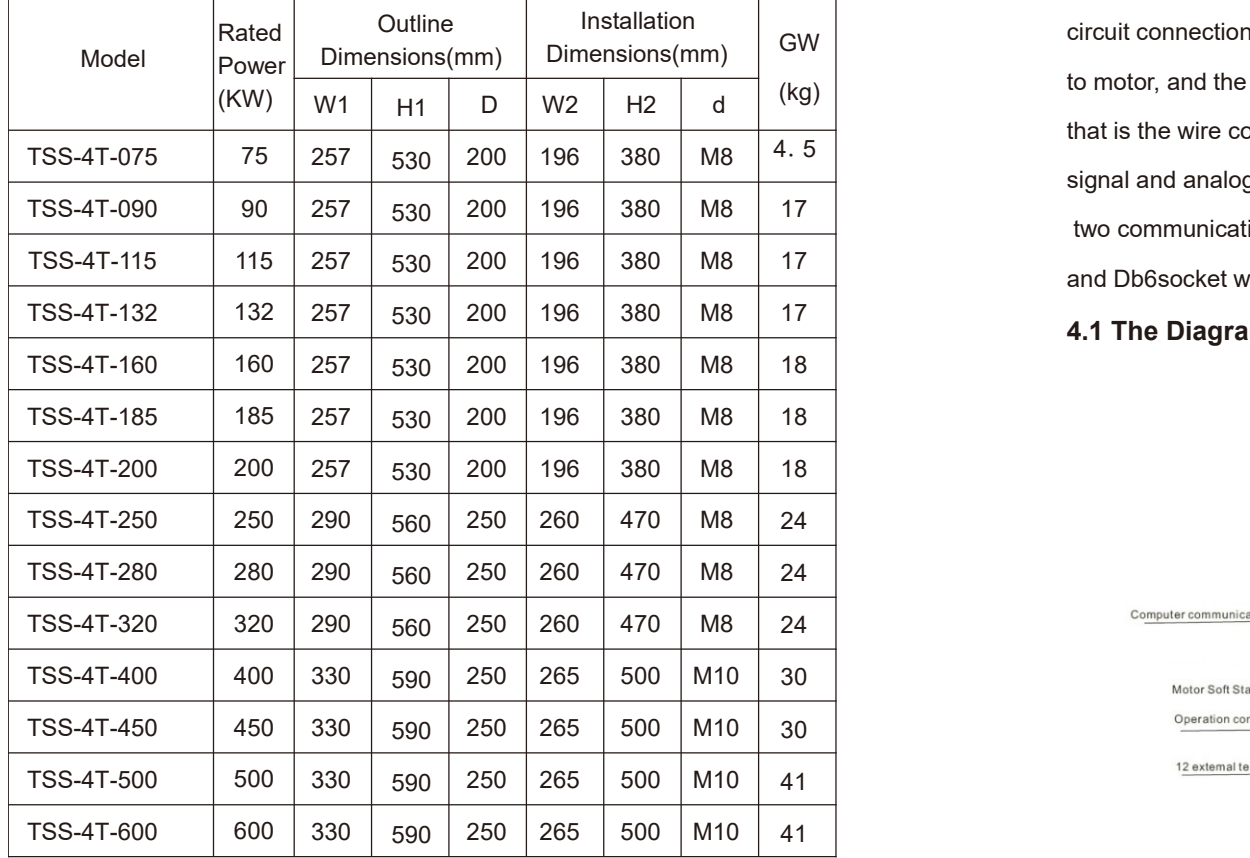

# **4.2 The External Terminal**

Please see the diagram 4.2

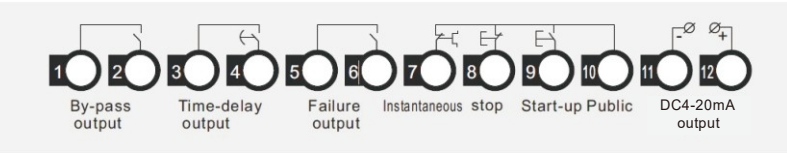

**•** Terminal  $\hat{p}$   $\hat{p}$  are by-pass output, are used to control the by-pass contactor. They are normal open contacts and are closed when finishing starting. The contact capacity is Ac250V/5A

 $\bullet$  Terminal  $\circled{3}$   $\circled{4}$  are programmable relay output: it is set by FJ code. They are normal open no-power contacts Please see the detailed inform ation in 5.3 item. The contact capacity is AC250V/5A

 $\bullet$  Terminal  $\circled{5}$   $\circled{6}$  are fault output, they will be closed when there are any fault matters happened to the soft starter or power off, while at normal case they are open. The contact Capacity is AC25V/0.3A

 $\bullet$  Terminal  $\circledcirc$  are Instantaneous stop input, this terminal must be connected with terminal @ when the starter works normally. But if these two terminals are both open, the soft starter will stop, and at this time the starter is at the state of fault protection. Terminal(7) can be controlled by the output contact of external protection dives, and it is useless when the F12Key is set as 0 (basic protection).

● Terminal ⑧ ⑨ ære start-up or stop input . There two ways of connections for your choice, those are 3-wire connection and 2-wire connection.●Please see the diagram 4.3

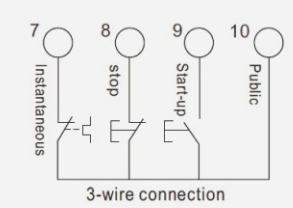

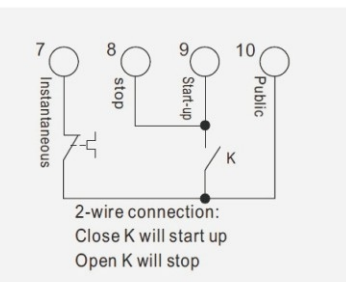

Terminal (11) (12) are DC 0-20mA analogue output, they show the current value of motor when real-time working, 20mA is full-scale value and is four times than rated current of nominal power of soft starter, while, we can contact a 0-20mADC current meter to check. The Max value of output load resistance is 300Ω

**Note:** Please make sure that external terminals are in right connection; otherwise, the product may be damaged.

# **4.3 The Diagram of Main Circuit Connection**

Please see the diagram 4.4

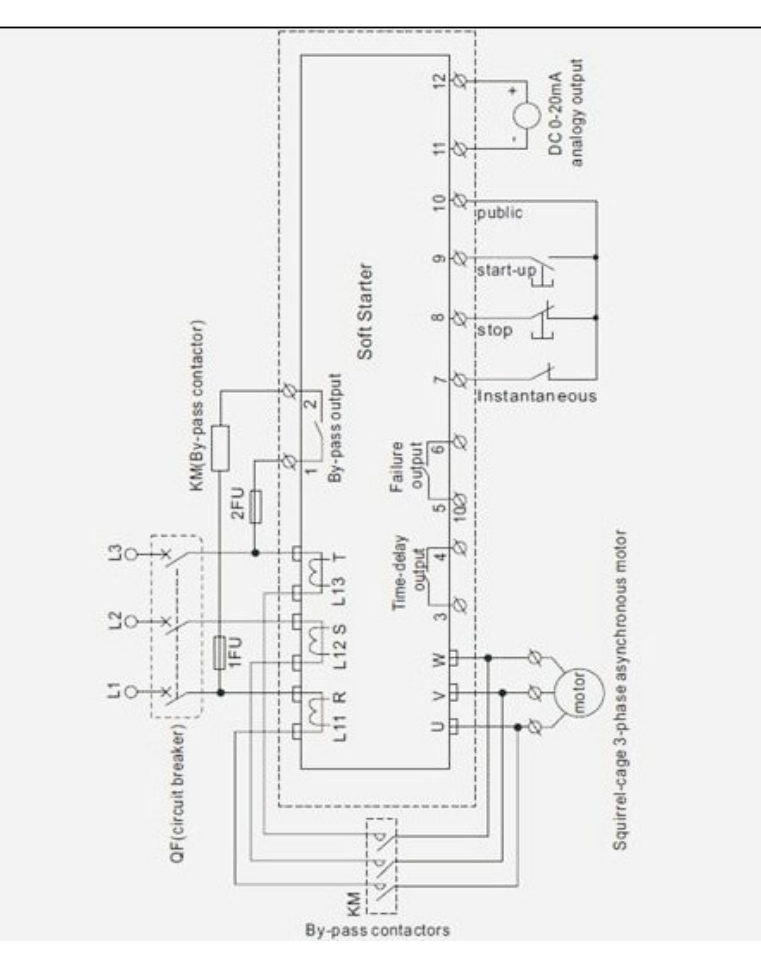

# **TSS series soft starter user manual TSS series soft starter user manual**

# **4.4 The Communication Interfaces**

RJ-45 is the standard web line socket DB9 socket has Rs485 and RS232 interfaces inside Please see the diagram 4.5

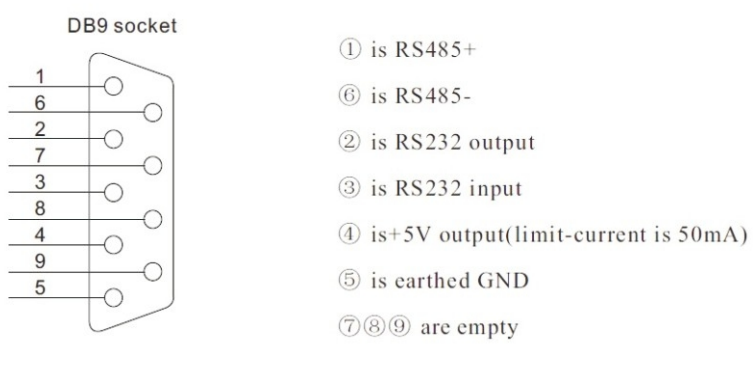

- 1. Computer collector distribution control communication software
- 2. Device Net interface card and communication software
- 3. Device Net/Mod-bus/ Profi-bus gateways

4. Others

# **5. Control Panel and its Operation**

There are five working states of soft starter, those are: Ready, Run, Fault, Start and Stop. The control panel will show the current vault of motor when in the process of start or stop, and it will show the set and help menu at other states.

# **5.1 The Operation of Control Panel**

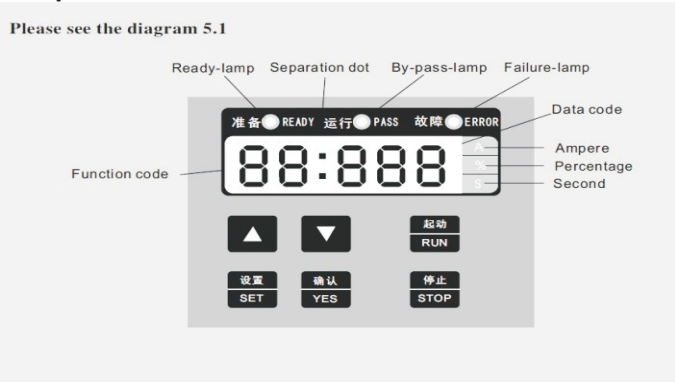

● Open state: you should not press the "run" key until the ready-lamp lights and show "READY"

● Time-delay state: When the ready-lamp or fault-lamp is shining, it means it is interval time delay; and when the Display screen shows "dEXXX", means staring time-delay.

● The "Run" or "Stop" key: In the process of staring, the panel shows "XXXX" that is the value of start-up current .At this time only "Stop" key is in use. And the lamps of ready, run and fault are all dark, and you can not come into the "set" and "help menu" state. While, in the process of stopping, the panel shows "XXXX" that is the value of start-up current. At this time, only "Run" key is in use, and the lamps of ready, run and fault are all dark, and you can not come into the "set" and "help menu" state.

● The "Set" key: Press "Set" key to come into the Set Menu and now the panel is showing FX: XXX. Please press "Set" key again and Colon is shining, then you can change the Parameters under the Colon you need If you want to keep the Parameters changed, Please press "Yes" key, and if you do nor want, please pressing the "Set" key until the Colon stops shining, then the Parameters are former .Having finished the above operation, please press the "Yes" key to return or "Stop" key to return directly

● The "Yes" key: Press the "Yes" key directly; you will come into Help Menu and the panel shows HX: XXX. When you finish reading the Help Menu, you can press this key again or "Stop" key to return.This key not only can be used to keep the Parameters when you set the parameters you need, but also be sued as "Returning".

● The "Up" and "Down" ("▲"" ▲ ") key :In the Set Menu ,you can press these two keys to choose the Function Code you need when the Colon is not shining and can choose the Parameters under the Colon when Colon is shining , It is the same as the operation in Help Menu. When the Pass-by -lamp is lighting and the Display Screen shows AXXX which means the operation current value of motor, now you can press "Up" or "Down" key and the Screen will PXXXX or HXXXX i n t u n (P X XXX means the apparent power of motor; HXXXX means the over-load heat balance coefficient, if this value is more than 100%, the Screen shows "Err06", that means it is at that state of over-load protection.)

**Note:** 1. only the operation is correct, it will be with the voice when pressing the key. Otherwise, the operation is wrong.

 $\bullet$  the control panel uses the super anti-interference material, so it can be state of 3 meters away.

# **5.2 Parameters Setting and Explanation**

The explanation for "Parameter-set "codes

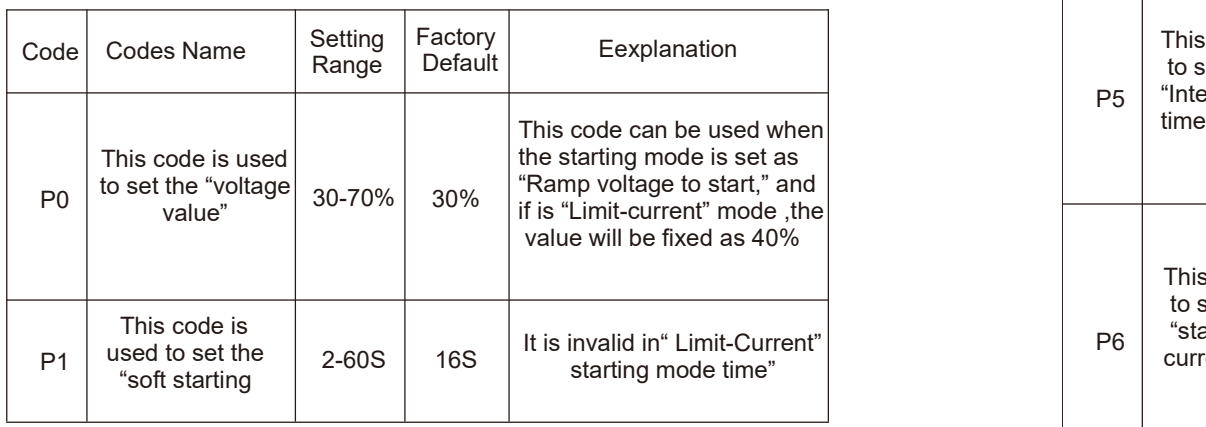

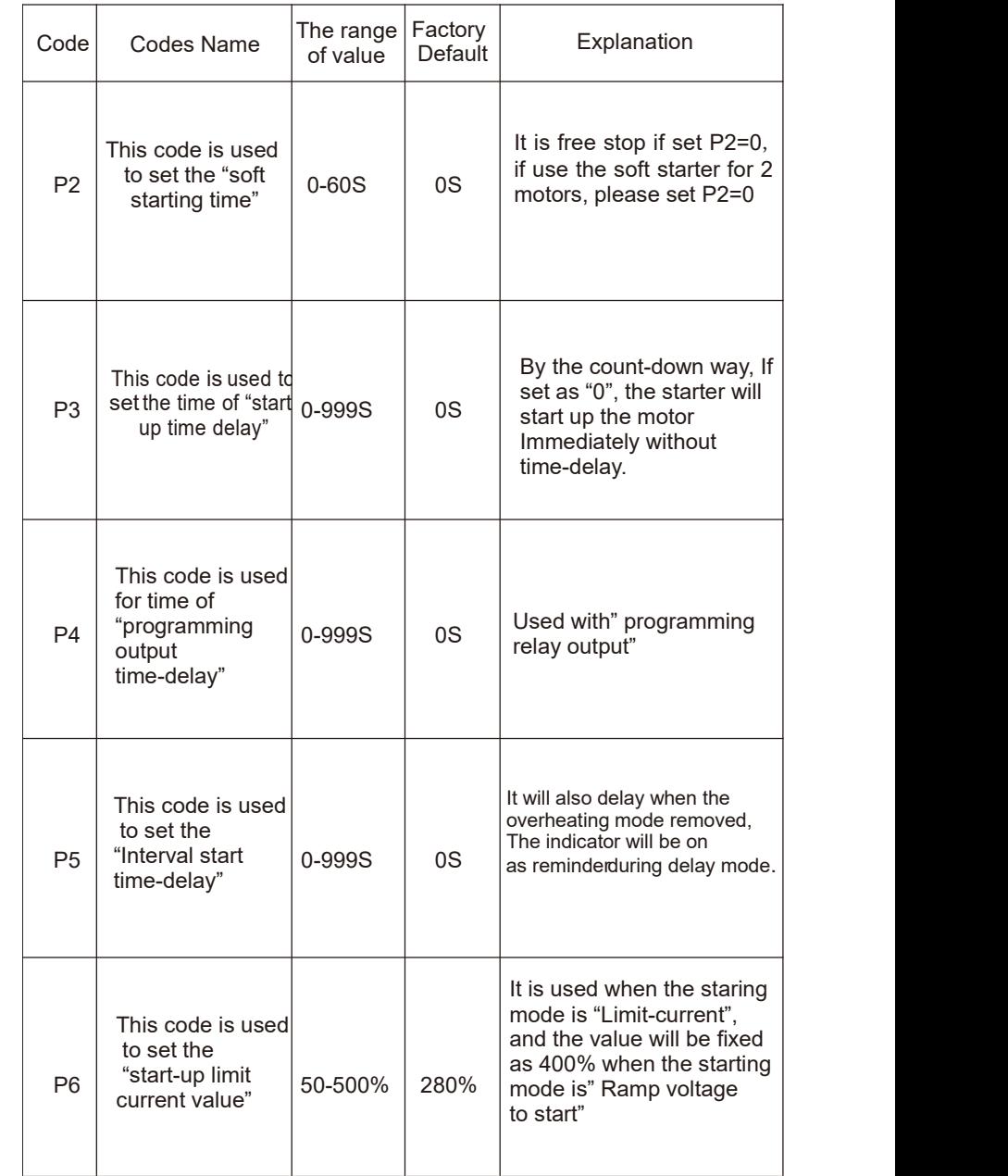

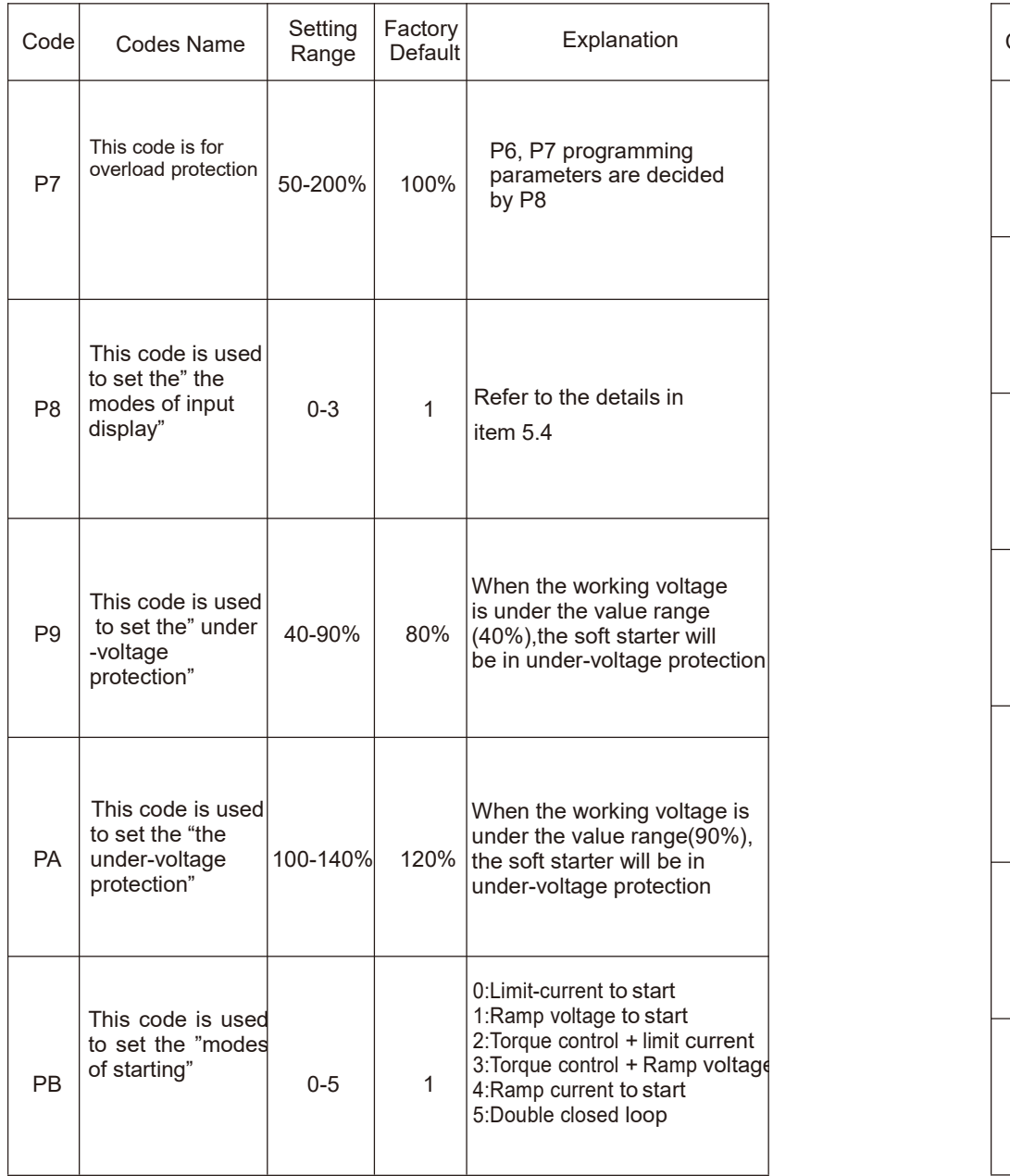

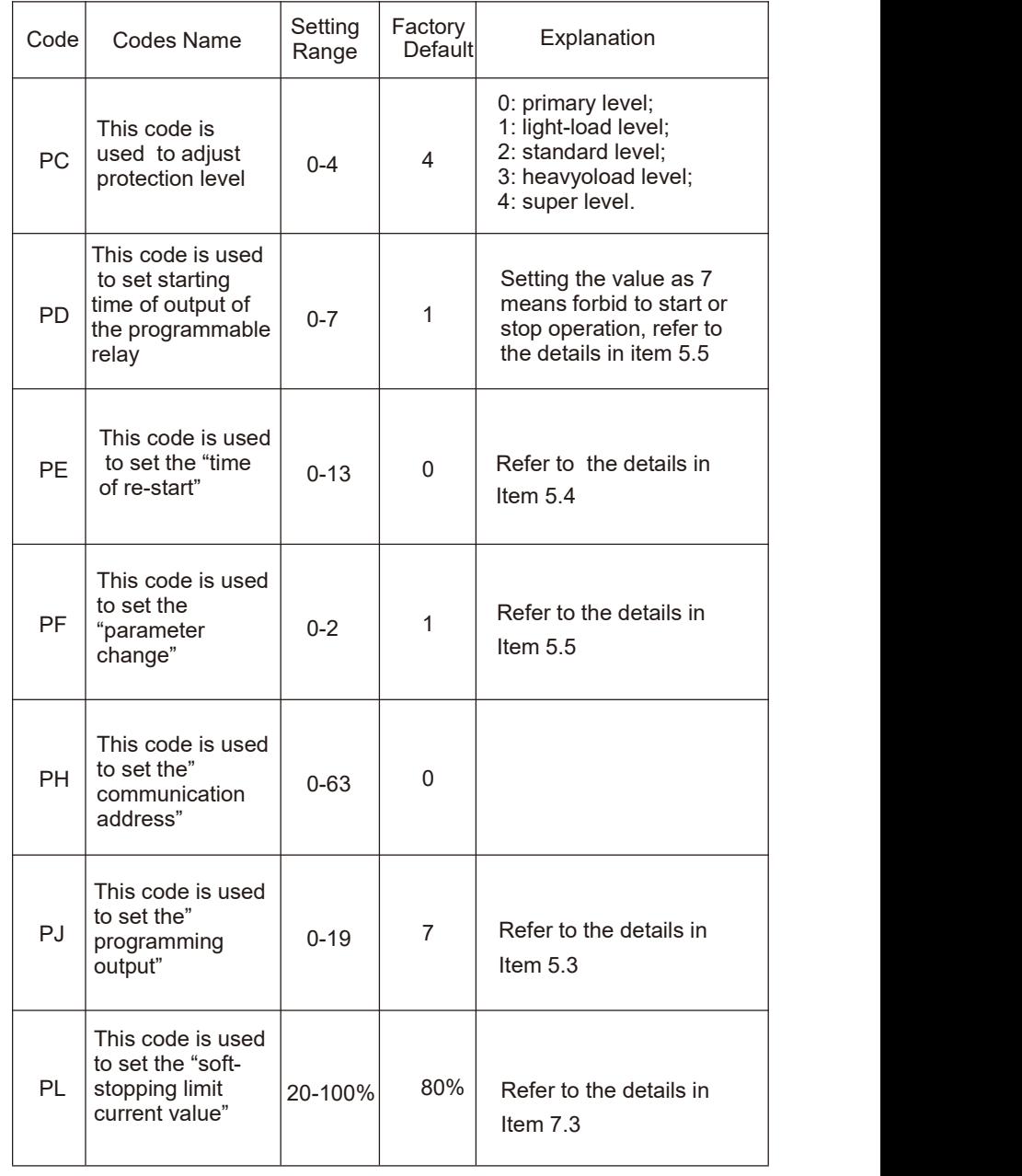

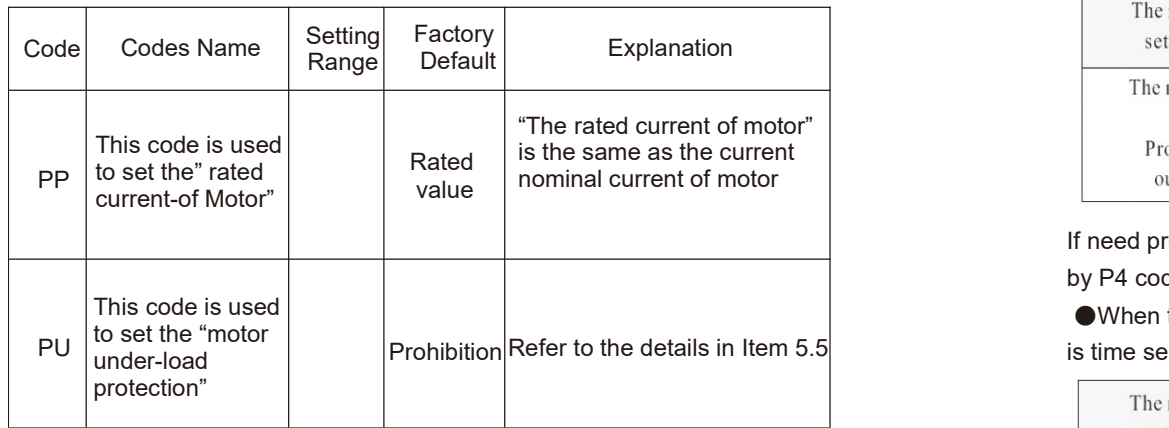

### **Note:**

● F7 the "Max working current", it is based on the nominal current of motor.

● If you have no operation for 2 Minutes after you come into the "set" state, you will return from "set" state.

- You can not set any parameters in the process of starting or stopping.
- $\bullet$  If you press the "Yes" key to start the soft starter, you can make the parameters setting(except PJ) to f actory default. The setting output fault.

# **5.3 The Function of "Programmable Relay Output"**

This function has two kinds of operation way, those are programmable time sequence output and programmable state output.

 $\bullet$  When the PJ is set as 0-4(or 10-14), the programmable operation way is time sequence output, As the following form:

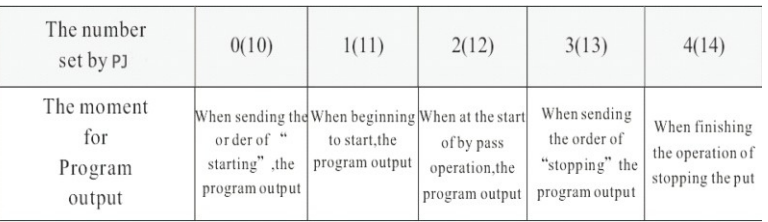

If need programmable relay output time-delay, the delay time is set by P4 code.

●When the PJ is set as 5-9(or 15-19), the programmable operation way is time sequence output, As the following form:

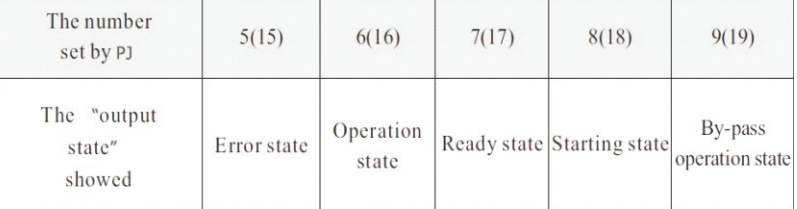

 $\bullet$  The way of programmable state output is used to show the working state of soft state, and under this way, the P4 code is invalid,The factory default value of PJ code is"7"showing the ready state of soft starter and at this time the motor can be started up, when the programmable output is in fault state, the faults m $\gg$ mean the fault of motor, such as fault of Err05, Err06, Err12, Err15,and they are different of the terminals ⑤⑥

 $\bullet$  When PJ $>$ 9, the reset state of programmable output is normal closed, that is" inverse phase output"

# **5.4 The Function of Re-start**

When the PE item is not set as "0", the automatic re-start function is in use. This function is affective only the external control connection is 2wire way and is not controlled by the PD item (External Control allowed). When it is 2-wire way you can:

● Having got electricity and delay time for 60 seconds, the soft starter will re-start automatically.

# **TSS series soft starter user manual TSS series soft starter user manual**

● Having stopped because of any fault and delay time for 60 seconds, the soft starter will re-start automatically

● The total automatic re-start times is "n", "n" is setted by

PE parameter.

 $\bullet$  The function of automatic re-start is valid only with the power on, and it will be revalidated when the power on again.

**Warning**: The soft starter has the under-voltage protection function. Note: In the above form,"1"is allowing,"0"is forbidding. For e example,

To avoid any danger to the operator, w hen the power off, the soft starter will not re-start no matter which state of the control terminals when power on again. The maintenance, you can set the Numerical Value as "7"which But if the automatic re-start is allowed, the under-voltage

# **5.5 Directions for Other Setting**

You can use P8 code to choose the Input and Display Way.

# As the following form (Form 5.2)

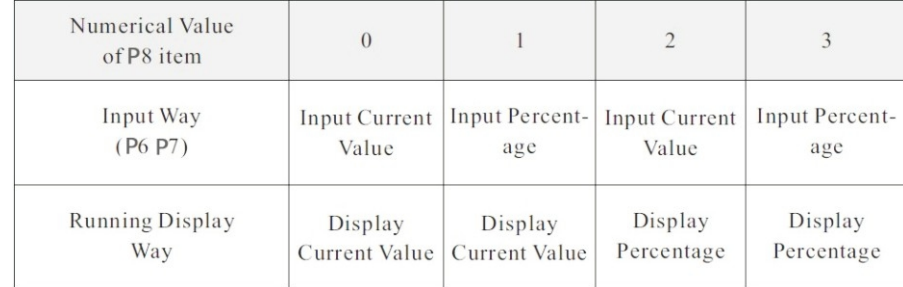

### **Note:**

If the P6, P7 items input the percentage numerical value, the percentage is the current Percentage set by PP itemPD item used to set the control ways of soft starter

As the following form (Form 5.3)

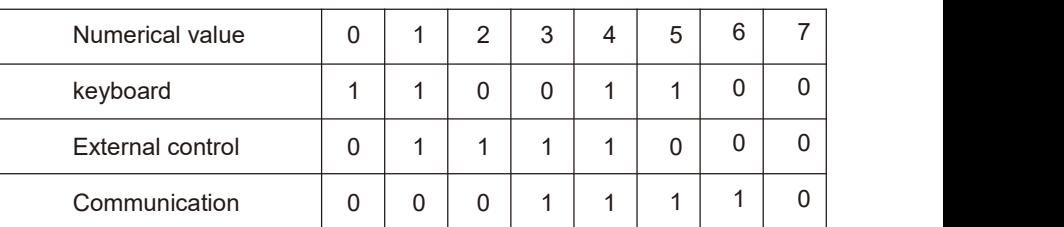

if you forbid any unexpected stopping or starting whether starting is means forbidding any starting or stopping operation. If the "External Control" is used, you must contact a NC button switch between the terminal ⑧ and terminal ⑩, otherwise, the soft starter can not start-up the motor.

 $\bullet$  PJ item is used to set the starting time of output of the Programmable relay As the following form (Form 5.4)

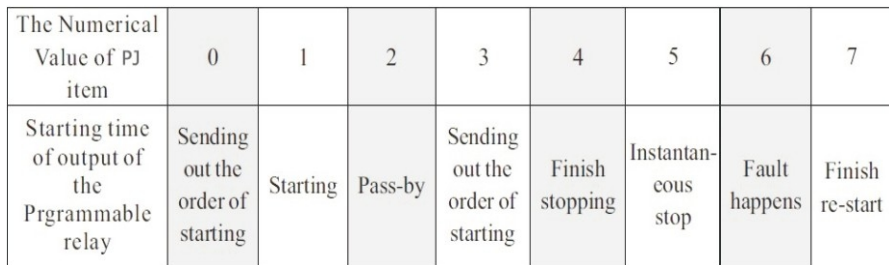

# **5.6 Help Message and Explanations**

When the product is not starting or stopping , or not at the "set" state, you can press "Yes" key and come into Help menu ,then press the "Up" or "Down" key to choose the help message. Please press "Yes" or "Stop" key to return.

### **Help message Form**

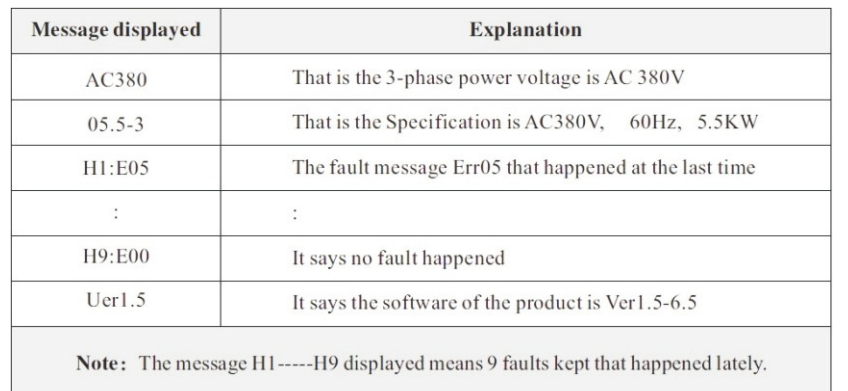

# **6. Protection Functions and Explanations**

We make our soft starters have all kinds of protection functions to protect the soft starter and the motor using. Please choose the correct protection class and parameters according to your application conditions!

Over-heat protection: when the temperature inside soft starter is up to 80℃±5℃,the starter will be into over-heat protection, when it down to 55℃,this protection invalid.

 $\bigcirc$  Input failure-phrase protection: the delayed time < 3s

 $\circlearrowright$  Output failure-phrase protection: the delayed time < 3s

 $\circ$  Three-phrase unbalanced protection: the delayed time < 3s, when the different current value among three phrases is more than 50%±10%,the protection be used.

 $\circ$  Starting over-current protection: the diagram 6.1 shows the protection

 $\bigcirc$  Working over-load protection: the starter will be in inverse time thermal protection on

Base of the Max working current of motor (Set by F6 Item),

(The diagram 6.1 s how)

○ Power voltage failure protection: the delayed time is separately less than 0.5s or 3s when the power voltage isless than half of limited value or less than setted value.

 $\circlearrowright$  Over-voltage protection: the delayed time is separately less than 0.5s or 3s when the power voltage is more than 130% of limited value or more than the setted value.

 $\bigcirc$  Loading short-current protection: when the current is 10 times more than the motor rated current, it will be short circuited, and the short- ◯ Loading short-current protection: when the current is 10 times more<br>than the motor rated current, it will be short circuited, and the short-<br>current protection will be take effect, the time is less than 0.1s.

 $\bigcirc$  The time parameters above start from the time receiving the message till the protection take effect. The parameters are forreference only, all the protection function can be proved by the applicaiton or the simulated test, If it is not meet your demand, the special protection is needed to guarantee the safety.

# **6.2 Protection Classes and Explanations.**

According different usage conditions, TSS Soft Starter has five protection classes, as following:

- a. Primary Protection Level
- b. Light-load Protection Level
- c. Standard Protection Level
- d. Heavy-load Protection Level
- e. The Super Protection Level

● Primary protection level includes the protection functions of over-heat, short -current protection and input failure-phrase protection when starting, time when the current is 5 more times than the rated working current. **but no protection of internal connector instantaneous-shop**. we can set the protection level when the motor don't need to be stopped urgently, such as fire pump.

● The light-load level protection, standard protection level and heavy-load protection level all have the protection function of soft standard.

The difference among them is the surges of motor overload heat-protection. See the diagram of 6.1 and Form 6.1.

● When the motor in the super protection level starting, it can be most perfectly protected.

The protection classes and the time of heat protection Form (Form 6.1)

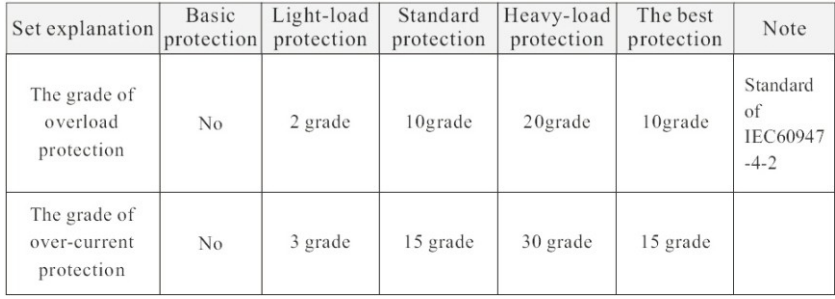

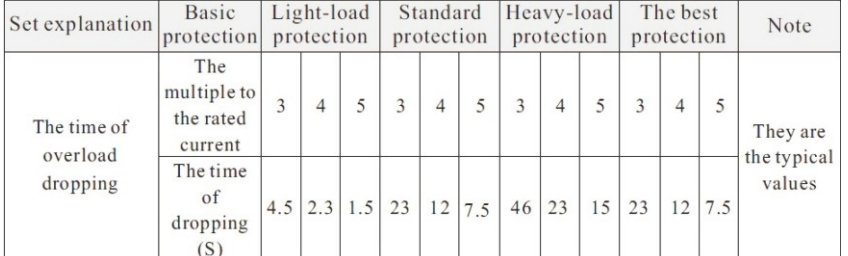

# **Diagram 6.1**

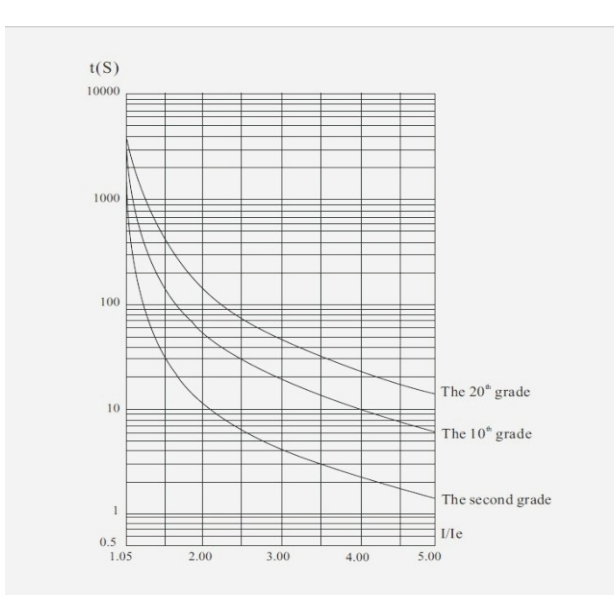

Motor heat protection curve diagram (Heat state)

# **7. Electrical Test and Application**

Please do the following checking before the electrical test :

 $\bigcirc$  If the rated power of soft starter is matched with the Motor or not,

 $\bigcirc$  If the insulation of motor is meet the demand or not.

 $\bigcirc$  If the main circuit connection of input or output is correct or not,

 $\bigcirc$  If all the screws of terminals are twisted tightly or not.

# **7.1 Electrical Test**

● When the power on, the soft starter displays the words of

" CSZPU " or "READY ", and the ready-lamp is on, then press the "Run" key to start.

- Please set the rated current of the motor of PP parameter.
- Before startting the motor, you should check whether the motor

rotation direction is correct or not, If not, please press the "stop" key immediately, after cut off the input power,reversing the wiring of motor.

# **TSS series soft starter user manual TSS series soft starter user manual**

● If the soft starter starts not good, you can check whether the starting mode you choose is suitable for your motor.

Please refer to the detailed explanation at 7.2: the starting mode and application

● If the starting torque of the motor is not big enough, you can increase the

starting voltage ( in voltage control mode) or enlarge the limit-current value

- ( in current control mode) to enlarge the starting torque.
- It is forbidden to open the upper cover after powered on,

otherwise electric shock may be caused.

 $\bullet$  If there is any abnormal voice, smoke or smell, please cut off the electricity immediately to check and find out the reasons.

● After power on or starting, if the fault-lamp is onand screen displays" Err××",

Please check the Form 7.1 to find out the reason according to the error code. ●It can back to the restoration to press the stop or the external stop key **Note :** When the temperature is below -10℃, the starter should be started after preheated for 30 minute with power on.

### **Fault and Solution (Form 7.1)**

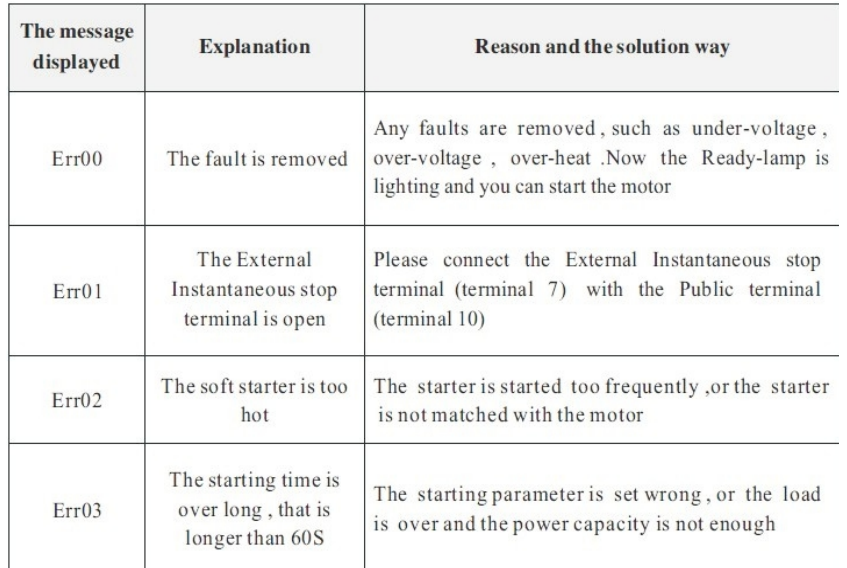

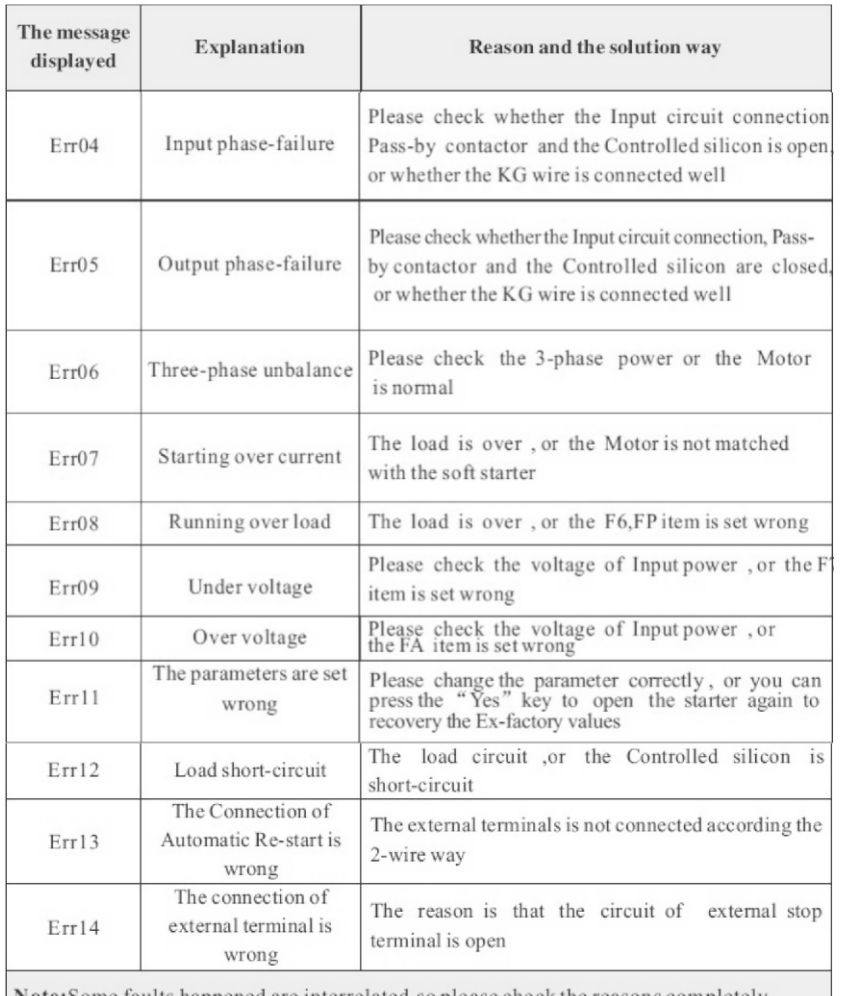

Note: Some faults happened are interrelated, so please check the reasons completely.

**Note:** When the motor starts successfully, the by- pass -lamp will be l ighting, that means the by- pass contactor is running. At this time,

if the contactor is not closed, the motor will stop running, please

check if the connection of the by- pass contactor is right or not.

### **7.2The starting mode and application**

There are six starting modes for the user to choose according the motor and load equipments, as the following:

### **TSS series soft starter user manual TSS series soft starter user manual**

### 7.2.1 Ramp voltage to start(The P9 item is set as "1" this starting mode is valid)

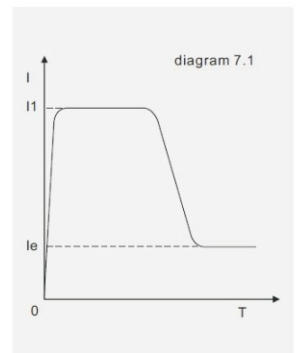

Diagram 7.1 shows the Output voltage waveform. In the diagram, the U1 is the initial voltage value of starting. When starting, if the motor current is not more 400% than the rated current, the Output voltage of soft starter will up to be U1, and then the Output voltage rises gradually till to the height of rated voltage (Ue). The motor runs stea dily in pace with the rising of voltage, and as soon as the voltage is up to be Ue, the motor runs tobe the rated speed and the pass-by contactor is closed, the starting operation finishes. "t" is the starting time.

Note: It is normal that the starting time is less than the setted time under the light load.This mode generally fits for the occasions where the motor must be started smoothly

### 7.2.2 Current-limit to start (The P9 item is set as  $\sqrt[6]{a}$ , this starting mode is valid)

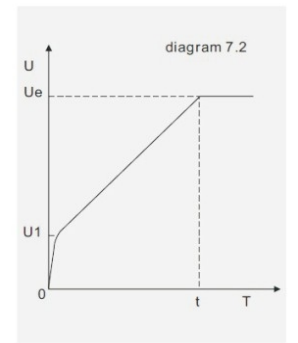

Diagram 7.2 is the changing waveform of Motor current.In the diagram, I1 is the starting limit-current value set. When starting, the output voltage rises quickly till the Motor current up to I1 value and not beyond this value. The motor runs steadily in pace with the rising of output voltage, and when the motor runs to be the rated speed, the output current will have a quick-drop and down to the Motor rated current (Ie value), then the pass-by contactor is working, the stating operation finishes.

Note: It is normal that When the load equipments are light or the limit-current value youset is

greater, the Max starting current is less than the limit-current value set.

# This mode is often used in the conditions which require strict limitation to the current when starting.

7.2.3 Torque control to start (The P9 item is set as "2"or"3", this starting mode is valid) Diagrams 7.3 and 7.4 show the output changing waveform of torque control mode. When the static friction force in the state of heavy load is too stronger to start the motor, this starting mode can be used, When starting, the motor needs a very high voltage for a limited time to remove the static friction force of heavy load, then the ramp voltage mode or limit-current mode can be used to start the motor.

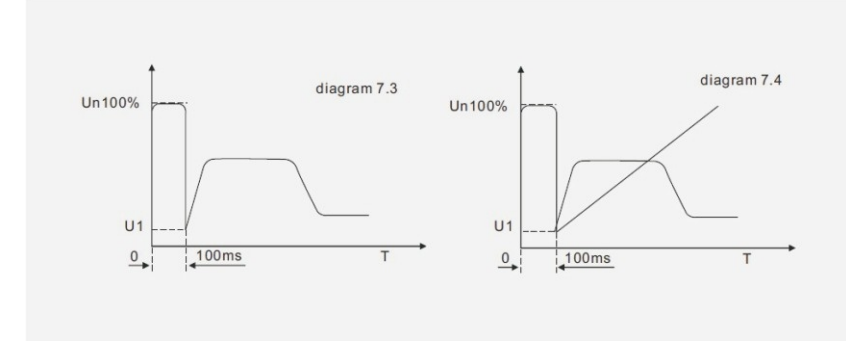

Note: This mode will cause big-current shock to the motor, so if the ramp voltage or limit-current mode can be used, please do not choose to use the torque control mode to start.

7.2.4 Ramp Current to start (The P9 item is set as"4", this starting mode is valid)

Diagram 7.5 shows the Output current waveform. In the diagram, I1 is the current values et by F6 item, and T1 is Time value set by F2 item. This starting mode has very stronger speed-up ability and is suit for the Bipolar Motors, and it can reduce the starting time.

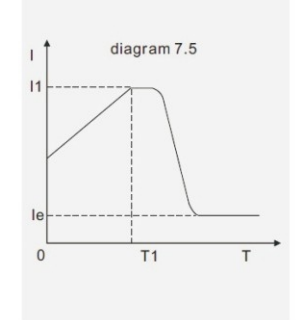

7.2.5 Double closed loop (Both Ramp Voltage and Limit-current)to start (The P9 items set as"5",this starting mode is valid) This starting mode uses the control mode of Ramp voltage starting and Limit-current starting Double Closed Loop circuit, it is a composite starting mode. The Output voltage waveform is changed as Motor and the load equipments.

7.3 The Stopping Mode and application

The soft starter has two Stopping Modes: Soft-stopping mode and Free-stopping mode.

### 7.3.1 Soft-stopping Mode (The P2 item is not set as"0",this stopping mode **7.4 Application Examples**

### Form 7.2

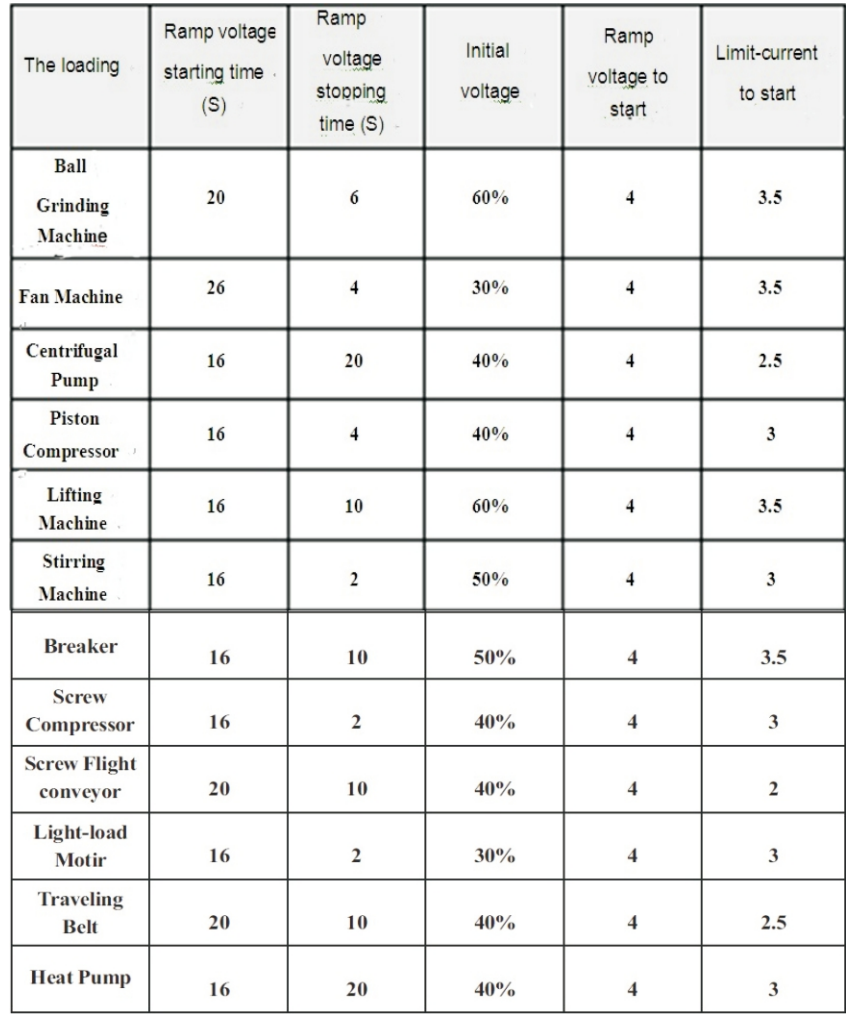

The parameters above is for reference only.

is valid) When using this mode to stop the motor, the power supply to The parameters of the different loadings are different, please see the motor will be transferred from the by-pass contactor to the controlled silicon of soft starter, and the output voltage of starter will be reduced gradually so that the running speed of motor can be cut down smoothly in case of the mechanical shock. The output ending voltage is the same as the initial voltage. Soft-stopping mode can reduce or remove the surge of the loading equipments such as the water pump. You can set the soft stopping limit-current value through the PF item to reduce the big-current shock to the motor when stopping. This limit-current value is a percentage.

7.3.2 Free-stopping Mode (The P2 item is set as"0",this stopping mode is valid) When using this mode to stop the motor, the Soft Starter will cut off the connection to the by-pass contactor and forbid the controlled silicon outputting voltage as soon as receiving the order of stopping. The motor stops gradually because of its Inertia. Generally, if the soft stopping mode is not necessary, please choose the free-stopping mode to length the service life of the soft starter. This mode will completely forbids the instantaneous output, in case the instantaneous big-current shock to the motor in special application state.